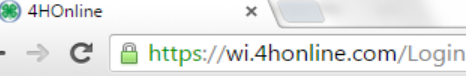

 $| \triangle |$   $| = | \mathbf{0} |$  $\mathbf{x}$  $\sim$  $\equiv$ 

Information about Wisconsin 4-H: 4h.uwex.edu

For assistance with 4HOnline or the enrollment process, contact your local UW-Extension staff.

## Important note!!

If you attempt to create a profile, and 4HOnline indicates that your email address is already on file, please DO NOT create a new profile for your family with a different email address. Instead, either use the "forgot my password" option below or contact your county UW-Extension office to have your password reset.

If you are experiencing issues with 4HOnline and you are using Internet Explorer, you must use a different web browser. Click on one of the following:

Firefox from Mozilla

Chrome from Google

## **1. Enter E -Mail and Password**

Enter your e -mail and password from when you first created an account. If you have forgotten your password, click the bubble "I forgot my password," enter your e -mail, and click "Send My Password". You will then be sent a temporary password to reset it. If you have forgotten which e -mail you use to log in or are having trouble, contact the Extension Office at 715 -346 -1462.

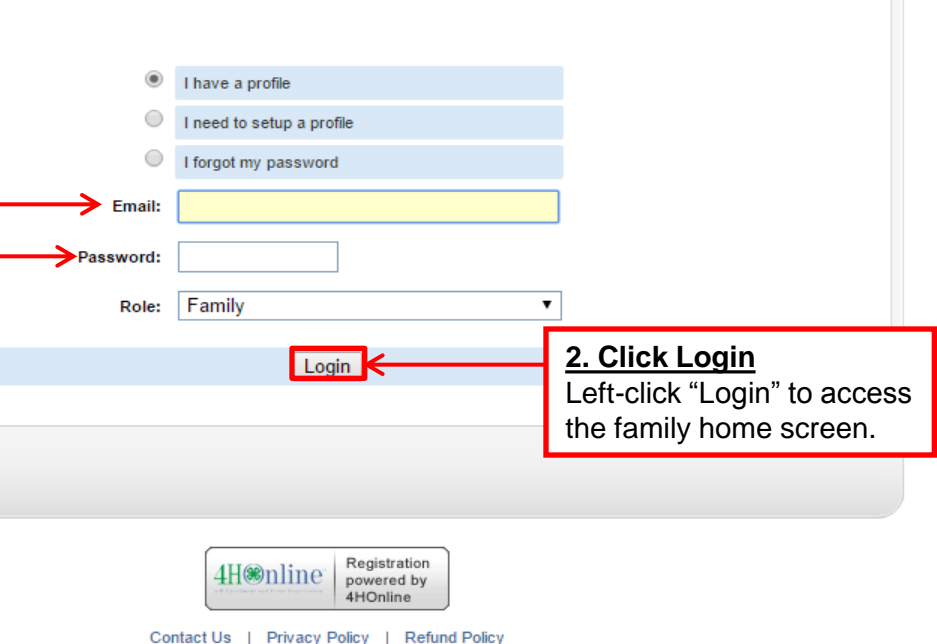

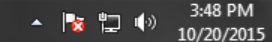

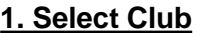

Left -click the drop -down menus to select your name and club. Then left -click the field labeled "Password" and enter the club password. For your club password, contact the UW - Extension office at 715 - 346 -1462 or ryan.nelson@ces.uwex.edu

If you cannot see this option, you do not have club manager privileges.

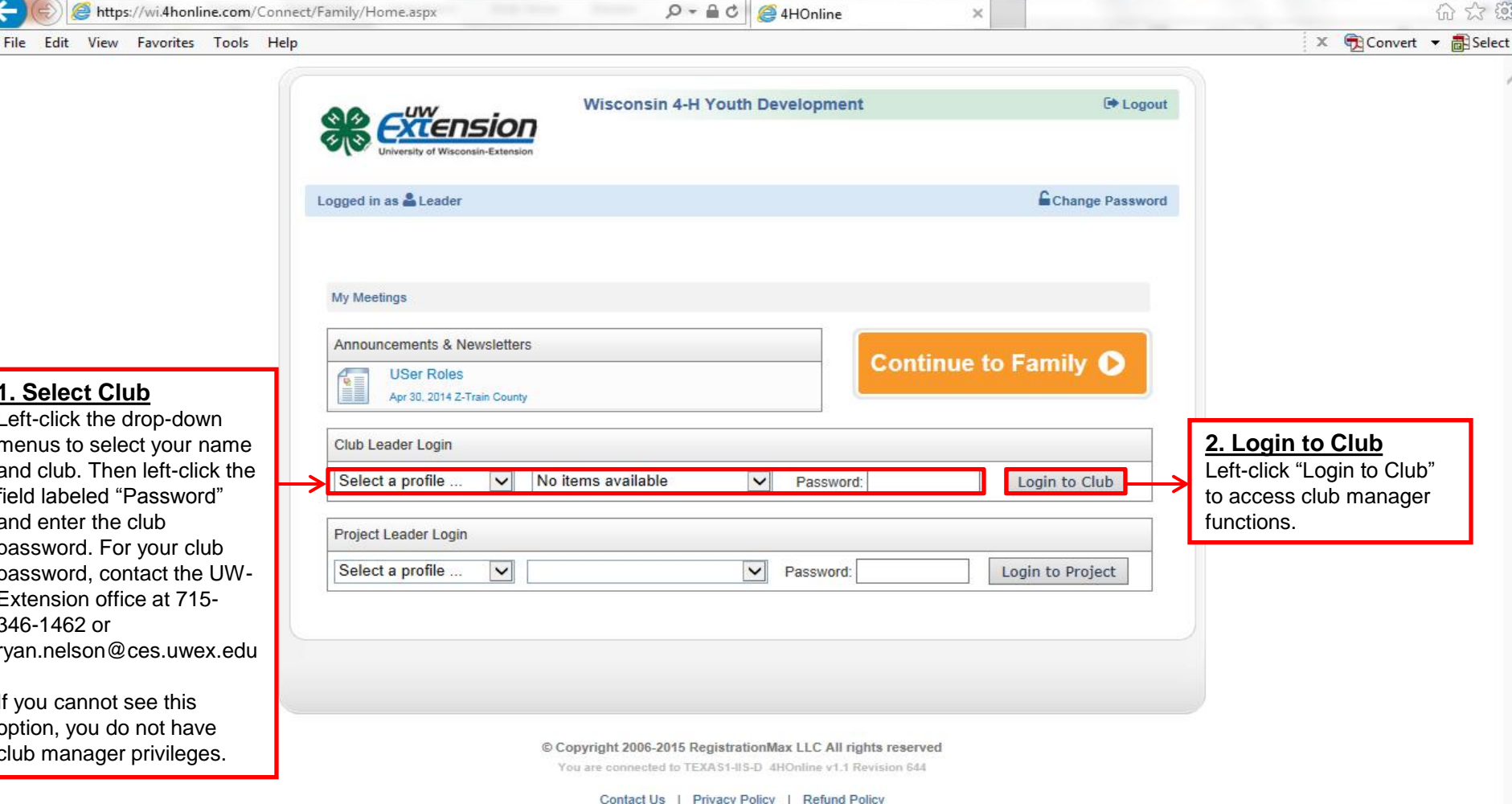

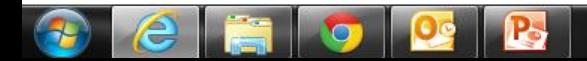

 $= 0$ 

← → C A https://wi.4honline.com/Manager/Club/MemberConfirmList.aspx

 $\mathcal{L}$  Portage County | Universit  $\times$  (8) 4HOnline

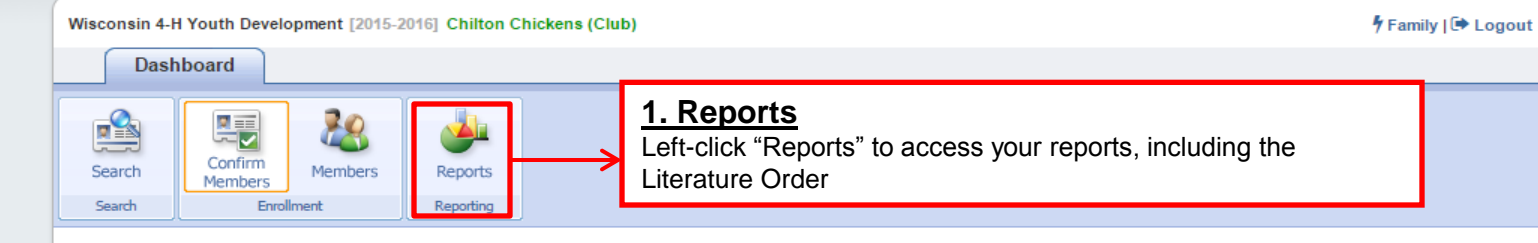

**x** Edit Event < Portage Count **x** | **x** | **x** | **x** | **x** | **x** | **x** | **x** | **x** | **x** | **x** | **x** | **x** | **x** | **x** | **x** | **x** | **x** | **x** | **x** | **x** | **x** | **x** | **x** | **x** | **x** | **x** | **x** | **x** | **x** | **x** | **x** |

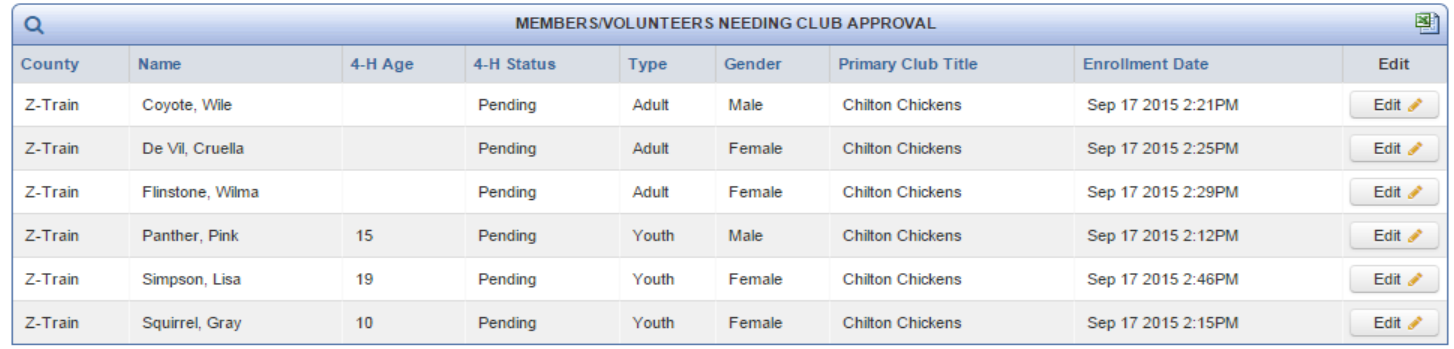

© Copyright 2006-2015 RegistrationMax LLC All rights reserved

You are connected to TEXAS1-IIS-D 4HOnline v1.1 Revision 639

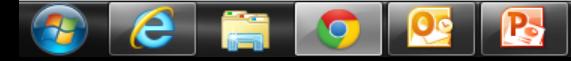

 $\begin{picture}(150,10) \put(0,0){\line(1,0){10}} \put(15,0){\line(1,0){10}} \put(15,0){\line(1,0){10}} \put(15,0){\line(1,0){10}} \put(15,0){\line(1,0){10}} \put(15,0){\line(1,0){10}} \put(15,0){\line(1,0){10}} \put(15,0){\line(1,0){10}} \put(15,0){\line(1,0){10}} \put(15,0){\line(1,0){10}} \put(15,0){\line(1,0){10}} \put(15,0){\line($ 

 $\sqrt{3}$  =

 $\sqrt{2}$ 

 $\mathcal{L}_{\mathcal{A}}$ 

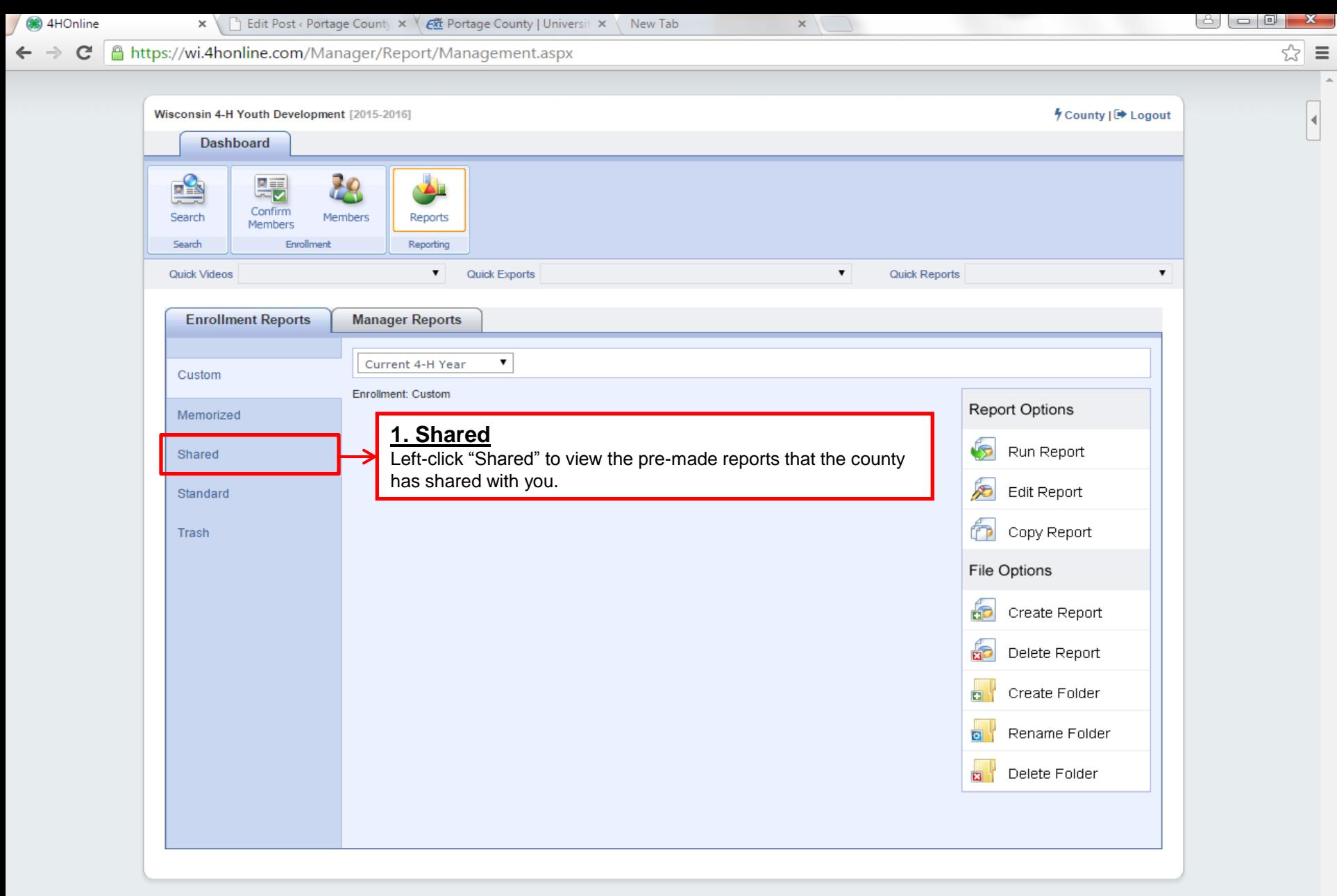

© Copyright 2006-2015 RegistrationMax LLC All rights reserved

You are connected to TEXAS1-IIS-D 4HOnline v1.1 Revision 692

3:23 PM

10/21/2015

▲ 隊 脚 (\*)

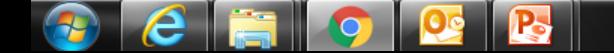

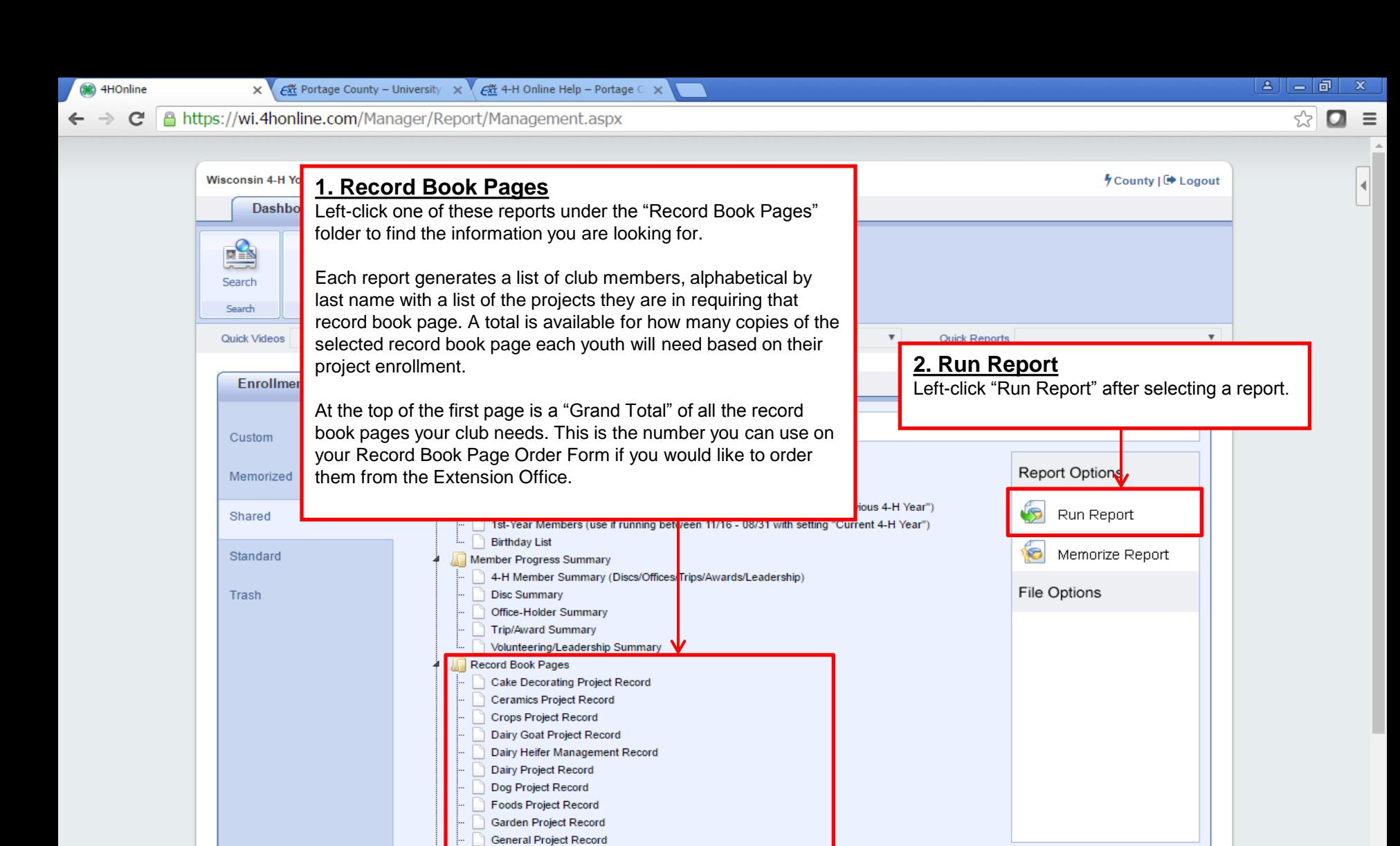

Home Project Record Horse Project Record Horticulture Project Record Meat Animal Project Record Photography Project Record **Rabbit Project Record** Youth Leadership Project Record

Count of Members Per Project **Million Court Programs and Court Programs** 

**ANTIState** Projects

e

**Start** 

10:30 AM \* REI  $4/14/2016$ 

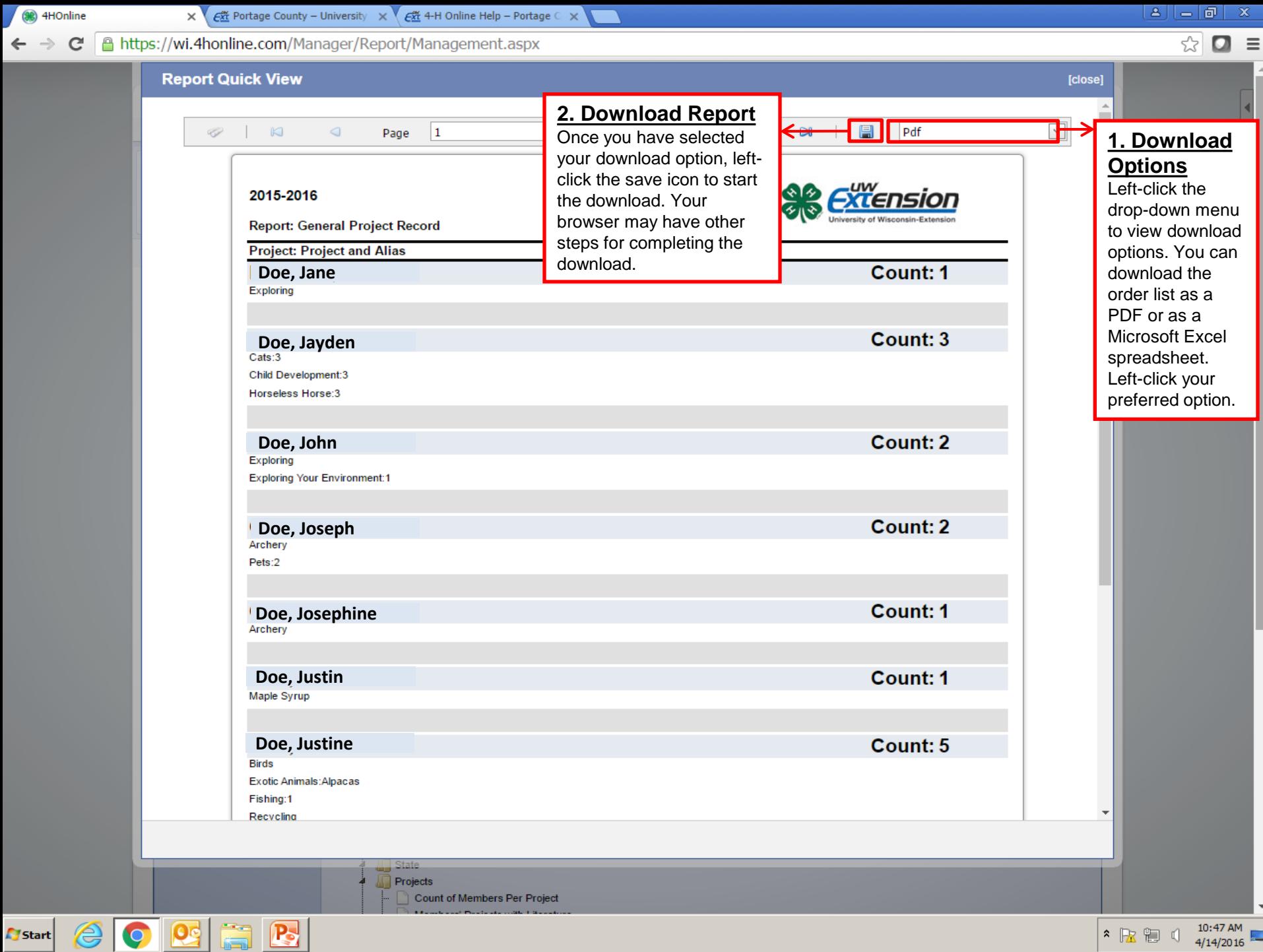

\* RE 1

Start